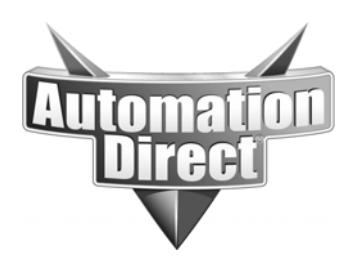

# **APPLICATION NOTE**

**THIS INFORMATION PROVIDED BY AUTOMATIONDIRECT.COM TECHNICAL SUPPORT IS PROVIDED "AS IS" WITHOUT A GUARANTEE OF ANY KIND.** These documents are provided by our technical support department to assist others. We do not guarantee that the data is suitable for your particular application, nor do we assume any responsibility for them in your application.

**Product Family: C-more Number: AN-EA-013** 

**Date Issued: 10-3-2013 Subject: C-more email setup and functionality** 

**Revision:** 

# **C-more Email functionality**

- What it can do and what it can't do
- Setting up the email function
- Other configuration items necessary for email to function

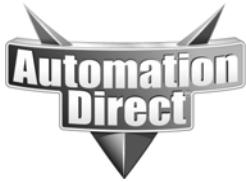

### **What it can and can't do…**

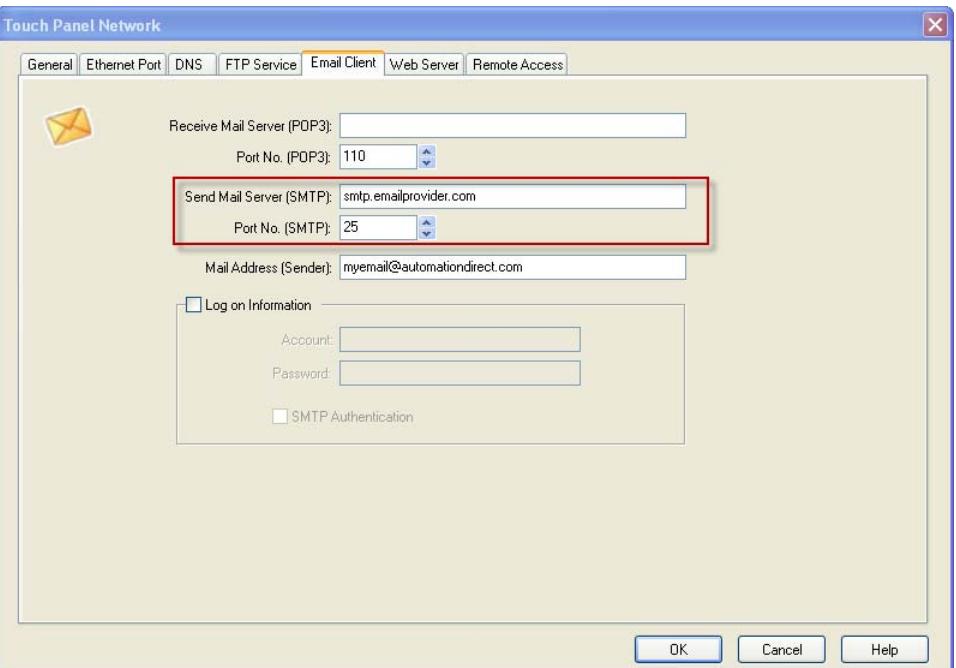

With only the SMTP server filled in, C-more does only standard SMTP protocol.

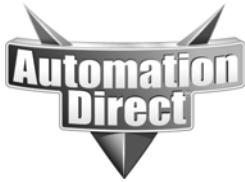

#### **What it can and can't do…**

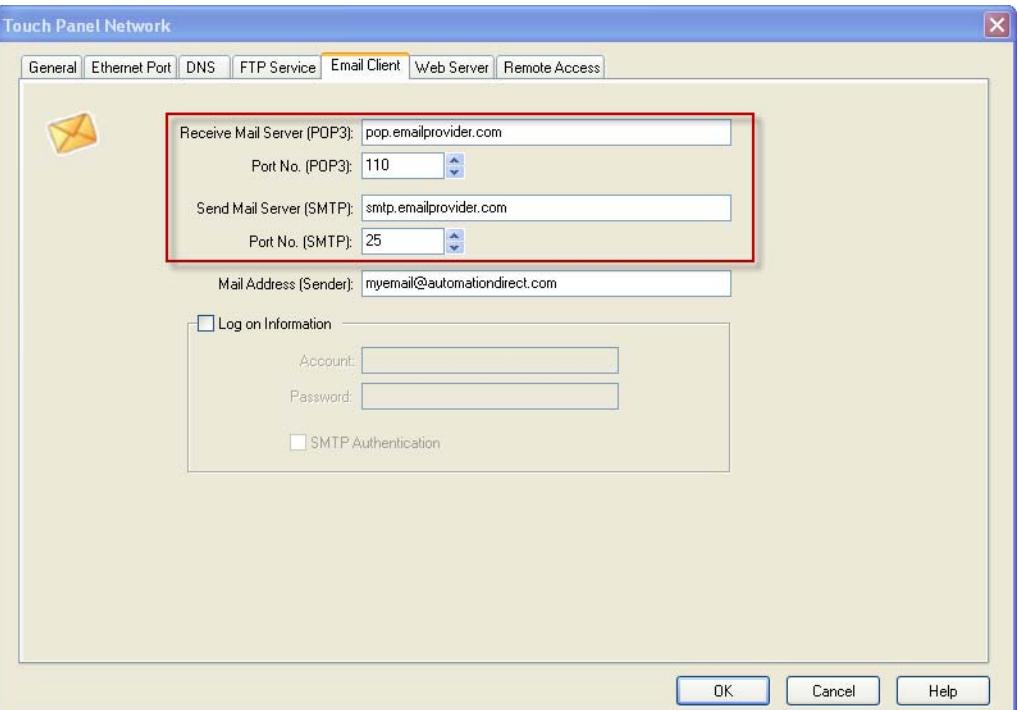

With both the SMTP server field and the POP server field filled in, C-more STILL does standard SMTP. Log on credentials are required for POP before SMTP.

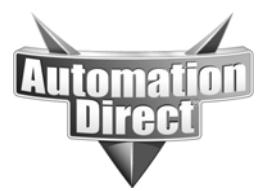

# **What it can and can't do…**

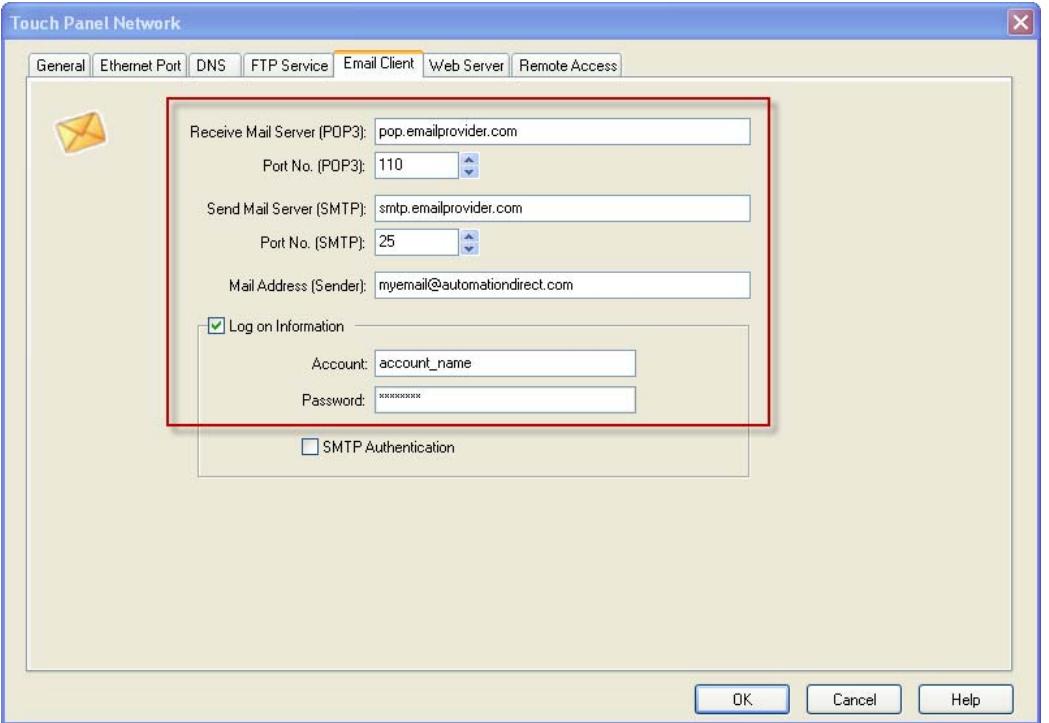

This setup does POP before SMTP properly.

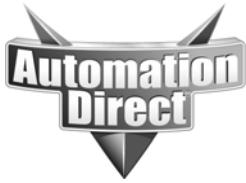

#### **What it can and can't do…**

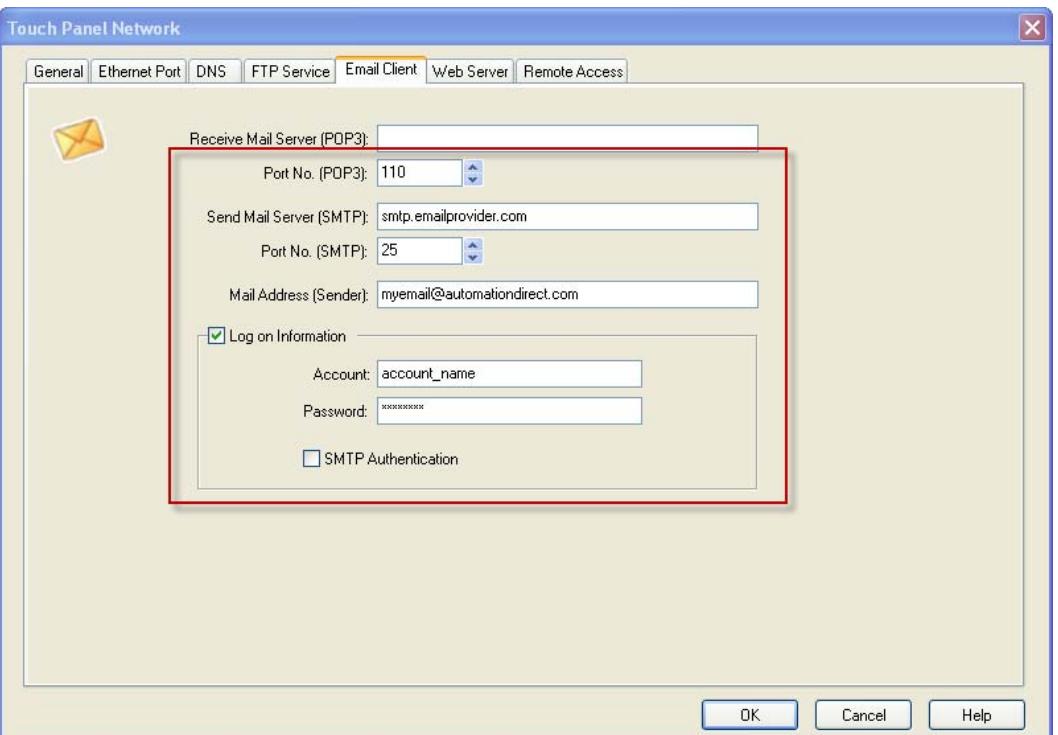

NOTE: This also does POP before SMTP even though no DNS/IP has been entered into the POP server field. C-more will use the DNS/IP entered in the SMTP server field to query the POP server for authentication but use the Port number specified for the POP3.

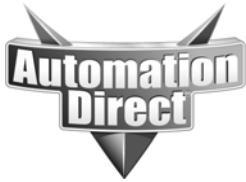

#### **What it can and can't do…**

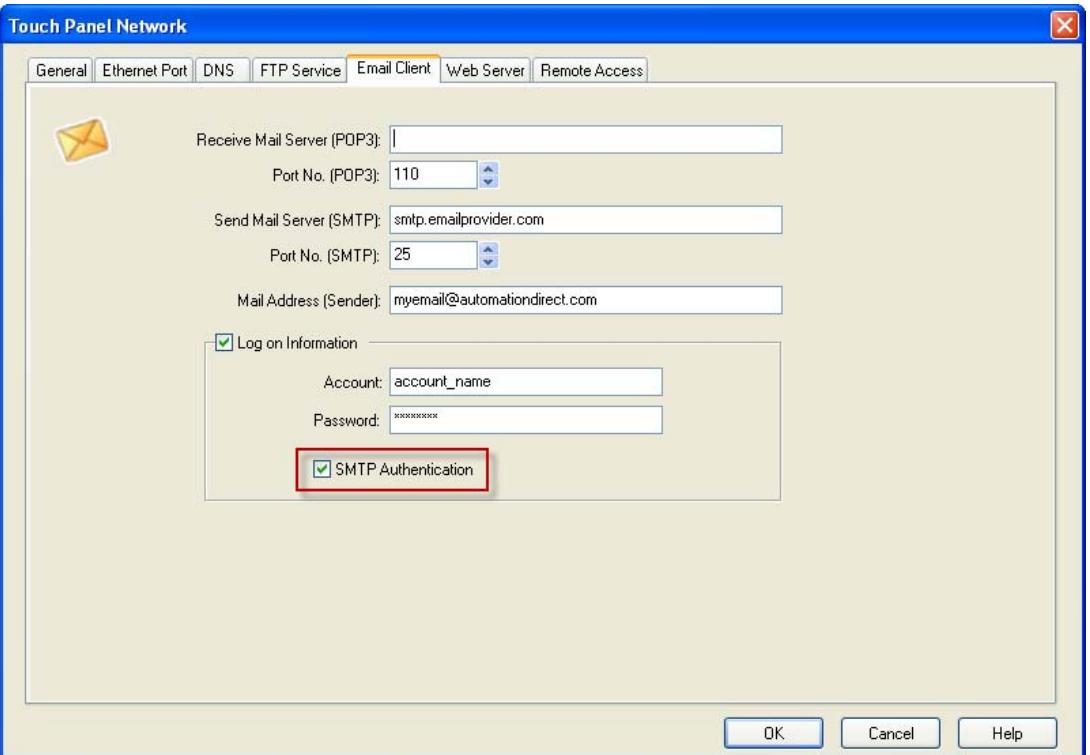

Selecting the "SMTP Authentication" forces C-more to use SMTP Authentication protocol. Although the default SMTP port number still shows 25, the more typical port number for SMTP AUTH is 587. Port 25 will still work if the server is configured in that way. NOTE: Putting in a POP server address will do nothing in this configuration.

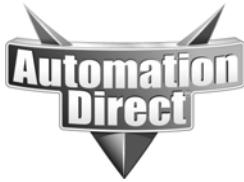

# **Invalid GUI Configurations**

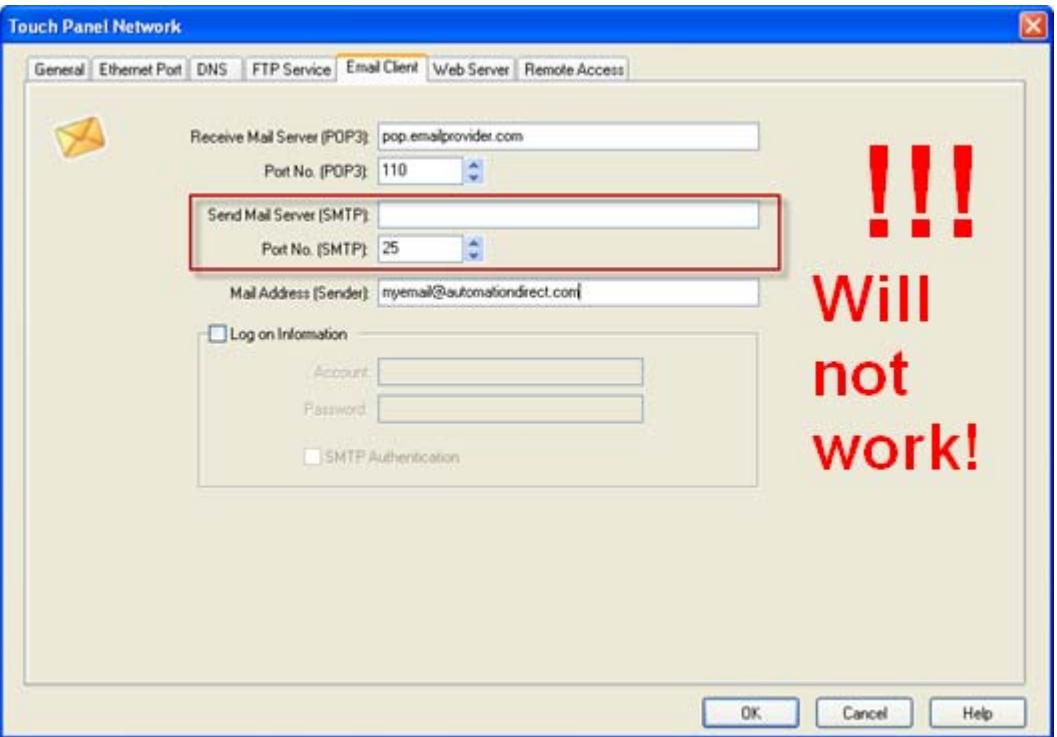

This won't work because you can't send email with POP, you can only receive. C-more doesn't receive email, it only sends. The POP server is only in the configuration for the cases where POP before SMTP Authentication is needed.

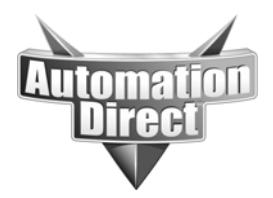

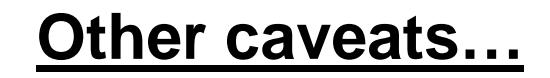

- The specific port numbers entered must be determined by the email provider.
- SSL is not supported at this time.
	- STARTTLS is not supported.

#### **Who do we work with?**

- NOT GMAIL (they want SSL).
- AUTHSMTP.com email provider works fine.
- Anybody that supports SMTP, SMTP Authentication or POP before SMTP.

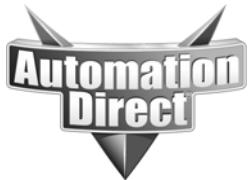

# **<u>Steps to Configure Email</u>**

- **Gather all necessary information to connect to ISP/Email Provider to include:** 
	- **Authentication method required by ISP (SMTP AUTH, POP before SMTP, SSL, etc…)**
	- **SMTP server DNS/IP and port number**
	- **POP3 server DNS/IP (if necessary) and port #**
	- **Log on credentials**
	- **Domain name (IE… myemail@xxxxx.xxx)**
	- **Allowed email addresses for account**
	- **Email addresses to send to**

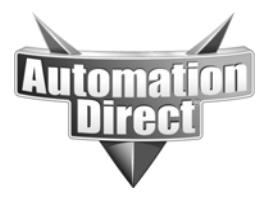

#### **<u>Steps to Configure Email</u>**

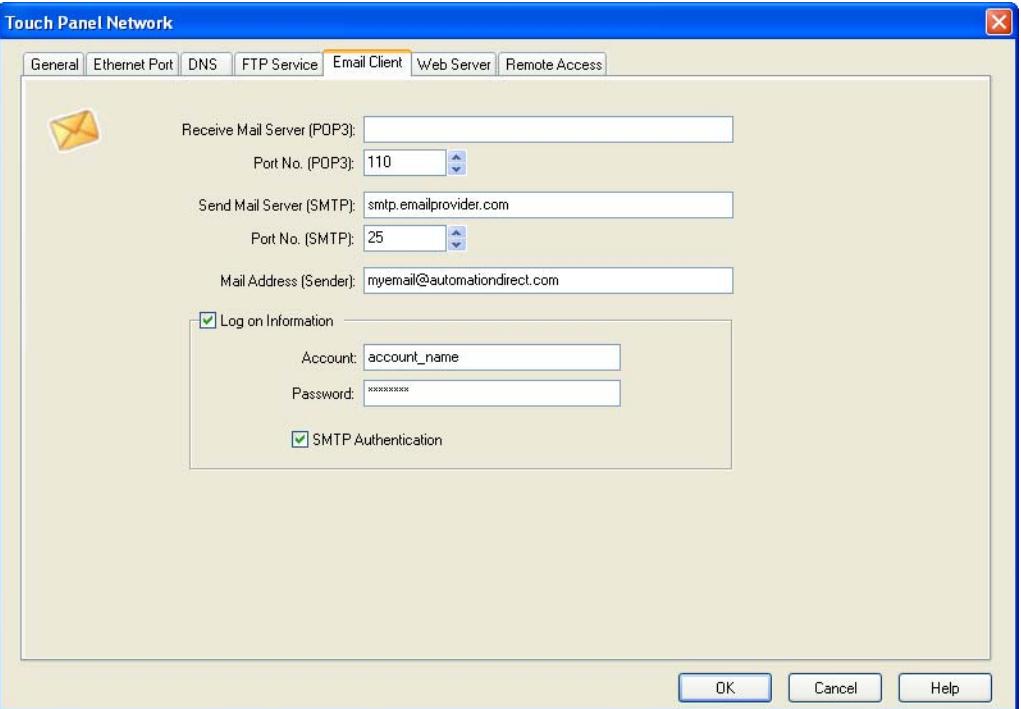

Once you have gathered the information required by the ISP/Email provider, go to the "Touch Panel Network" page of C-more and click on the "Email Client" tab. Fill in the information.

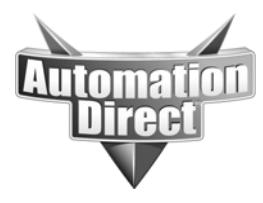

### **<u>Steps to Configure Email</u>**

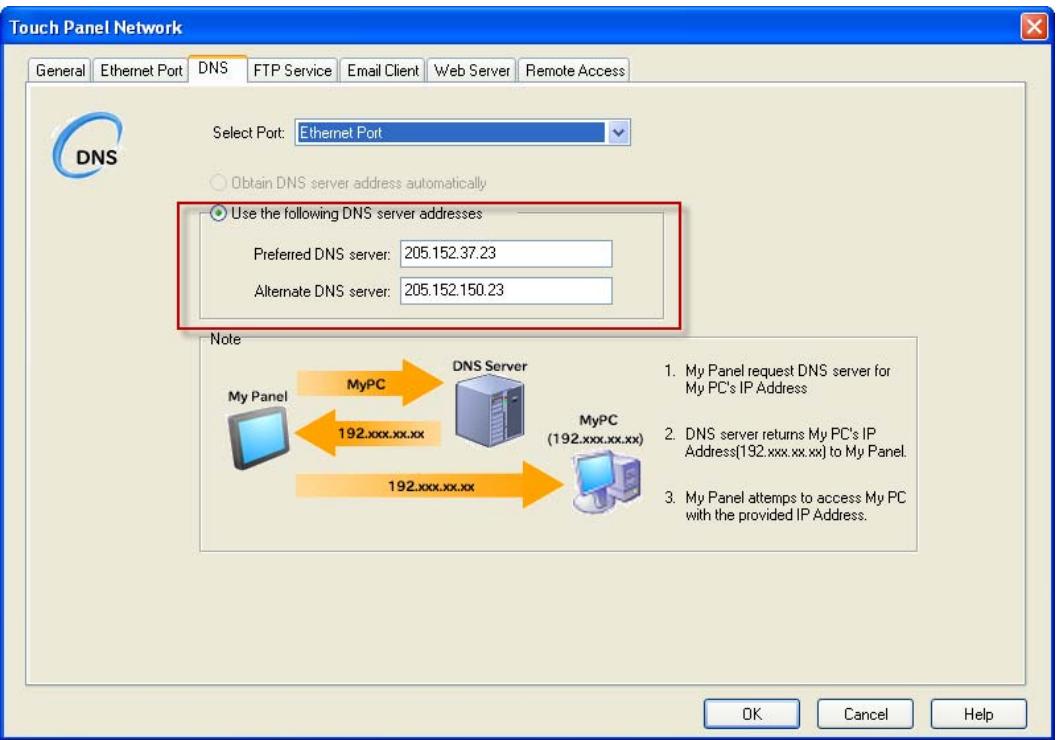

NOTE: In order to use DNS names for the SMTP and POP servers, Cmore must be able to reach a DNS server and the IP address must be known for these servers. If this is not possible, IP addresses can be entered in the SMTP and POP server fields. To enter DNS IP addresses, go to the "DNS" tab of the "Touch Panel Network" page.

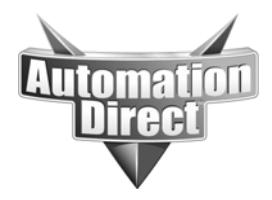

#### **DNS Servers**

- **DNS stands for Domain Name Servers. It is the function that converts your names of devices such as an email server or a website like Google.com into an IP address that your device can use to send messages.**
- **If you don't know or are unable to use DNS and you don't know the IP addresses of the SMTP and POP Servers, this can be found easily by bringing up a DOS command window on a PC with Internet access.**
- **Use the PING command to find your server. For example: ping pop.emailprovider.com or ping smtp.emailprovider.com. You will then see the public IP addresses of these server to enter in the fields of the "Email Client" tab of the "Touch Panel Network".**

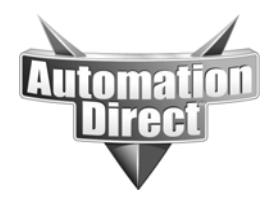

#### **DNS Servers**

• Here is an example of PINGing a DNS name to find the public IP address. Note that it places the IP address in brackets after the DNS name. In this case, we PINGed google.com. You would simply enter in the provided DNS name for your SMTP or POP server in place of google.com.

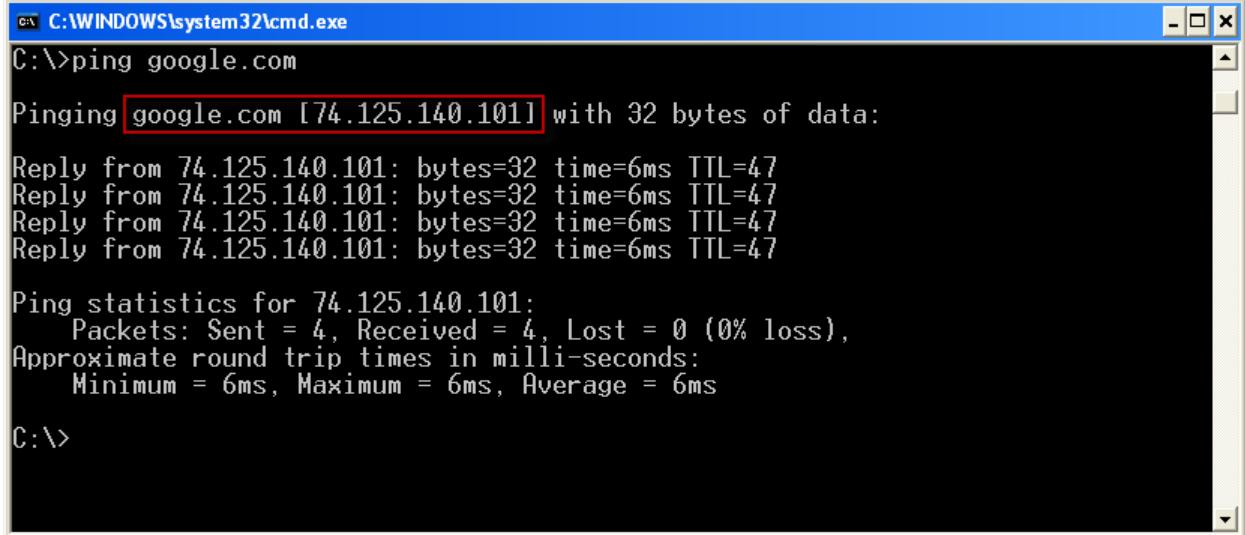

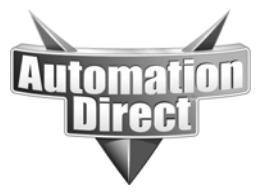

# **<u>Steps to Configure Email</u>**

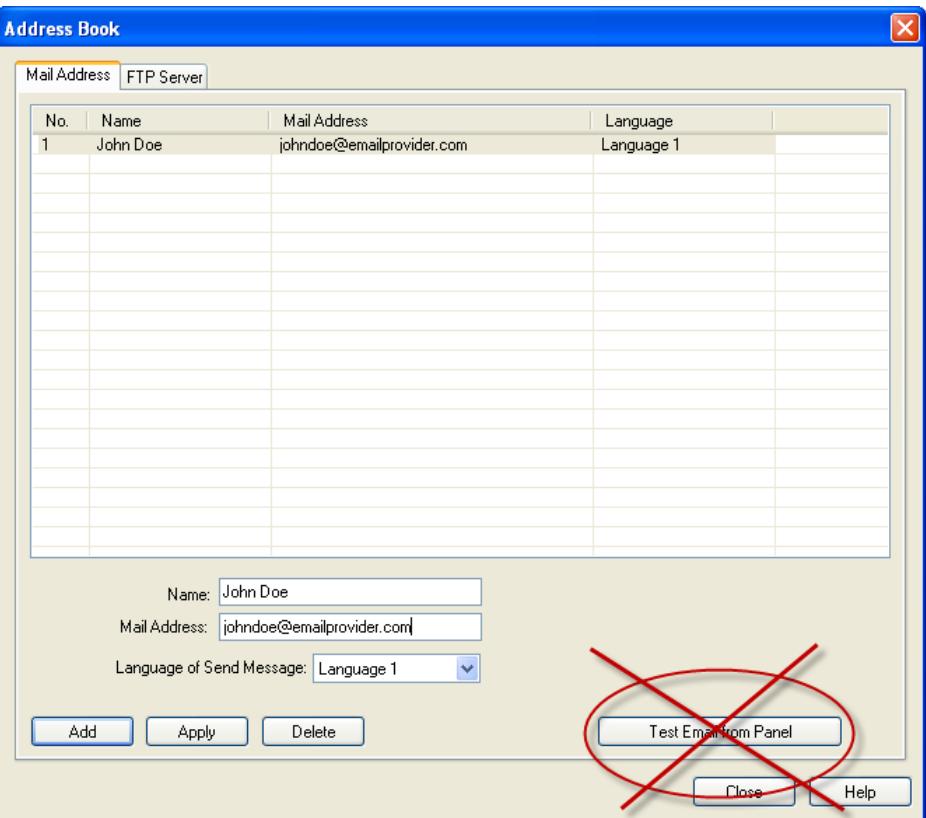

Now that you have configured the email setup for C-more, you must enter in destination email addresses. To do this, go to "Database>Address Book" as shown above. Enter a name and email address. You can enter multiple email addresses if needed.

NOTE: Do NOT rely on the "Test Email from Panel" button on this page. It does not work for all configurations. It is better to use C-more itself to test.

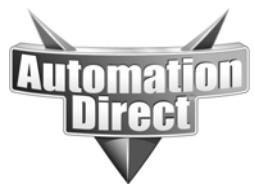

#### **<u>Steps to Configure Email</u>**

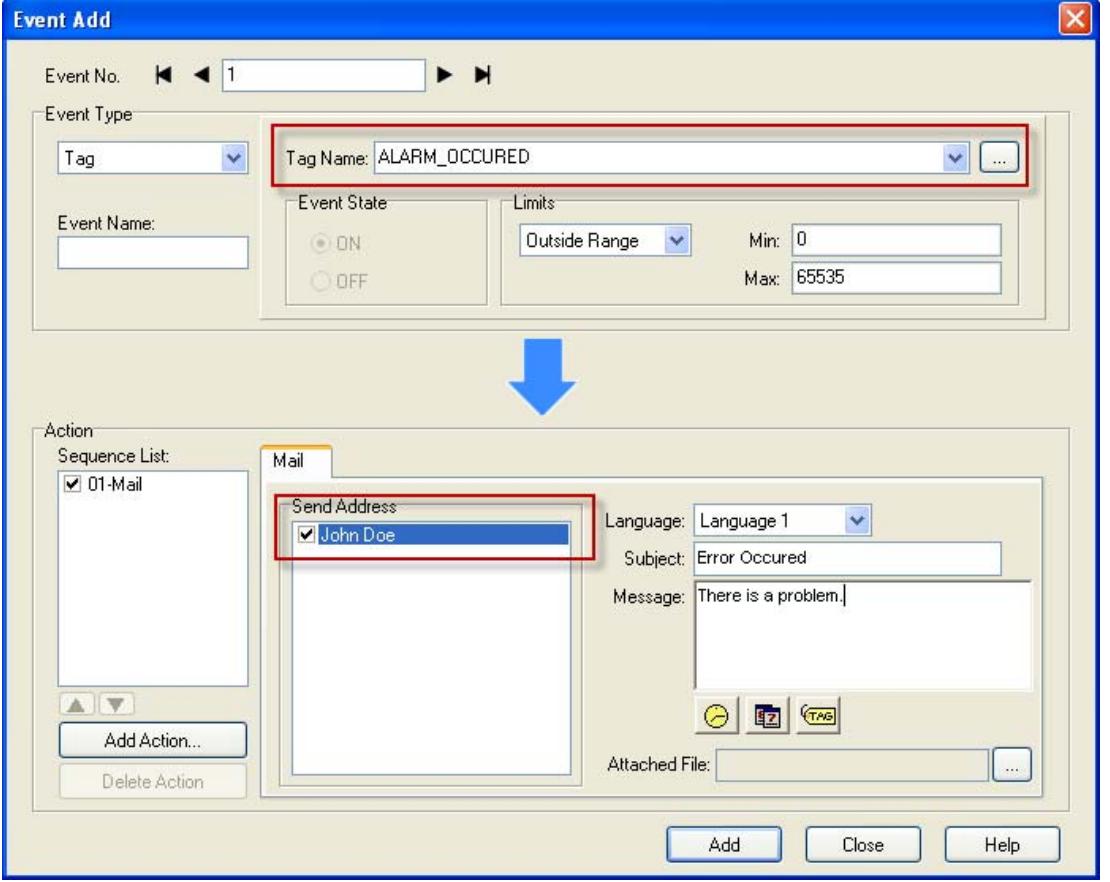

To actually send an email, create an Event (Event Manager>Tag Event). Choose the "Mail" action. Select one or multiple email addresses that you created in the Address book and choose an Event (Bit on, value in or outside of ranges) to trigger the email.

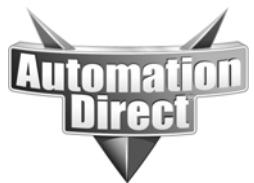

# **Other items: Default Gateway**

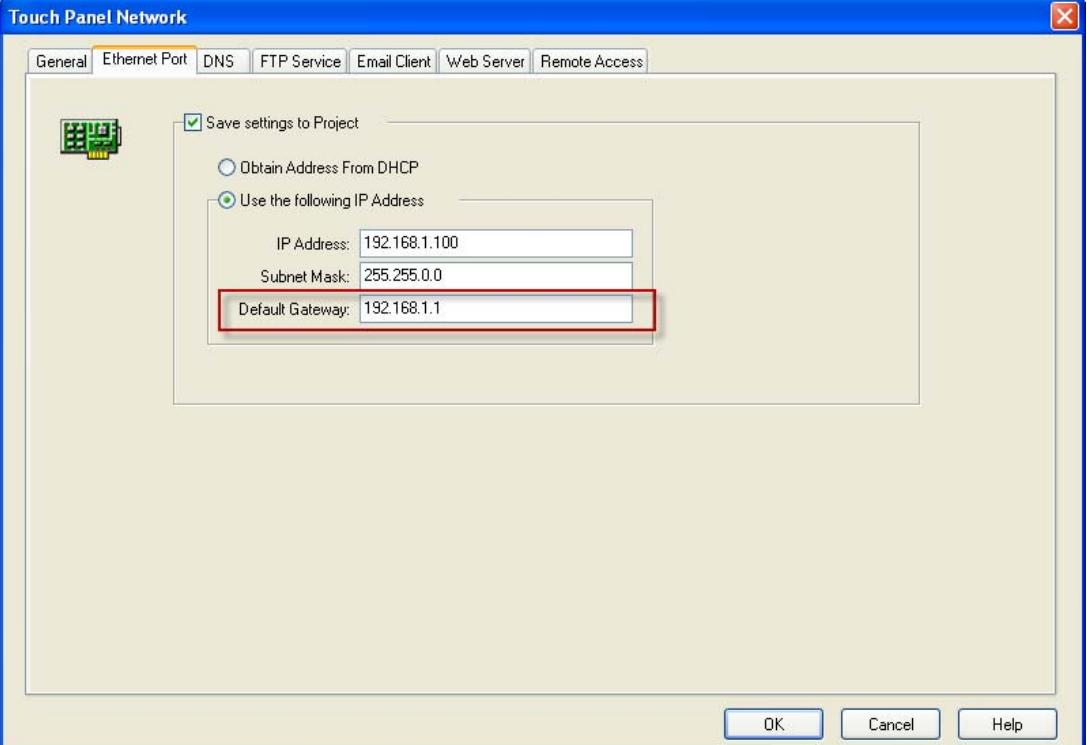

Probably one of the most common mistakes made when setting up C-more to send email (or to be accessible on the Internet) is not having a default Gateway. C-more cannot respond to nor target an IP address that is not on its subnet without the Gateway (which a public IP address WILL be). The default gateway IP address is the IP address of the router.

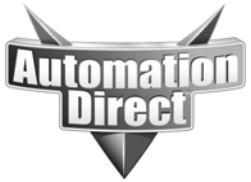

# **Other items: Error Codes**

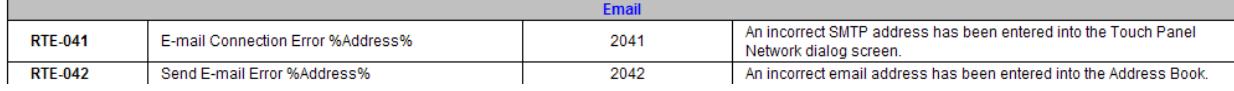

There are a couple of error codes that can help narrow down whether the problem is the destination email address or a problem in the email server setup.

Another tool that can help is Wireshark. Many times, people can troubleshoot the problem themselves since SMTP is a well known protocol that is dissected well in readable terms in the Wireshark software.

# **Other items: UTF-8 with SMS/Email**

Some people have seen a situation where they were using SMS (text messaging) or particular email servers that do not support UTF-8 in the Subject line. This will result in some strange characters being displayed on the end device.

Everything is changing over to supporting UTF-8 so this problem will be seen less over time.

**Technical** 

**Assistance:** If you have questions regarding this Application Note, please contact us at 770-844-4200 for further assistance.